# Vejledning for tilretning af Overblikket i ODIN

## Hvilke Widgets anbefaler vi, du har i Overblikket?

#### **Studiesekretær:**

Vi anbefaler, at du har følgende Widgets:

- Søg efter fagbeskrivelse
- Mine fag undervisningssekretær
- Mine fag redigeringsrettigheder
- Afventer workflow fagbeskrivelser
- FAQ denne kan du ikke slette

#### **Studienævnssekretær:**

Vi anbefaler, at du har følgende Widgets:

- Søg efter fagbeskrivelse
- Afventer handling fagbeskrivelser
- Afventer handling studieordninger
- Statistik studieordninger
- FAQ denne kan du ikke slette

## 1. Klik på det lille kryds ved siden af Overblik

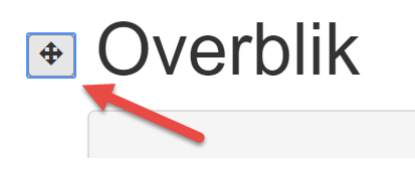

#### 3. Klik på den blå knap til *Ja – skjul Widget*

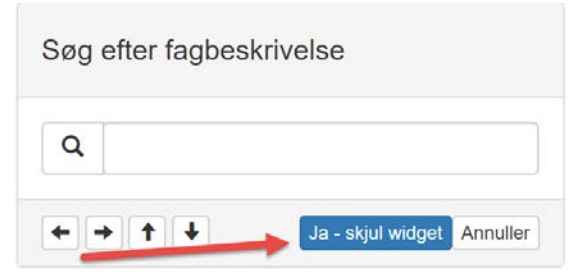

## 2. Klik på det lille øje på de Widgets du ikke ønsker at se på Overblikket

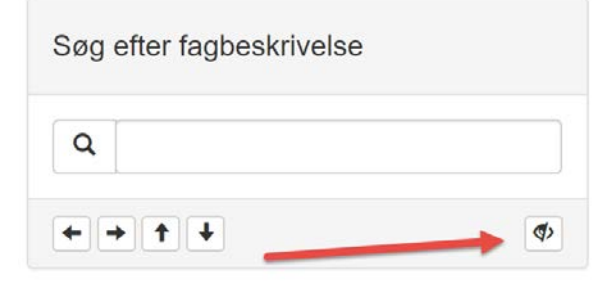

## 4. Du kan flytte de enkelte Widgets rundt på siden via de små pile på hver Widget

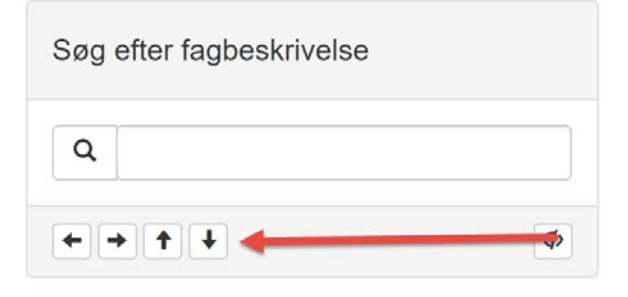